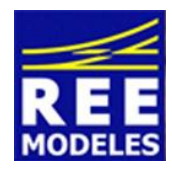

<u>La différence</u>

**FICHE N°6 - MISE EN PLACE PHARES MODE MANOEUVRE "FRANCE" DE LA V 2202**

D'origine Allemande cette V 2202 dispose d'une fonction manœuvre avec un éclairage type étranger celui n'étant pas constitué de l'allumage de la totalité des phares blancs.

Avec cette fiche nous vous offrons la possibilité de disposer du mode manœuvre avec la totalité des phares blancs allumés (mode français).

L'opération sera réalisable en conservant pout nos compatriotes étrangers le mode manœuvre avec l'éclairage en mode étranger, (voir la fiche n°1) avec la fonction F 8 ou F 21 actée. **Le fait d'acter la fonction F 22 vous permettra d'obtenir l'effet voulu (mode français).** Notez enfin que le troisième phare ne peut pas être dissocié sans intervention sur la platine. voir fiche n° 2 à ce sujet

## **Action Principale : La création de la fonction F 22 :**

La V 2202 Disposant de 21 fonctions en sortie d'usine la première fonction disponible est donc la fonction F22, celle là même rappelons le qu'il faudra activer sur votre centrale pour obtenir l'effet voulu.

Pour réaliser cette action il convient d'être appliqué et donc méthodique dans le changement des CVs qui vous sont communiquées ci dessous.

Le paramétrage ci dessous inclut la création de la fonction F 22 et l'action d'allumage/extinction de tous les phares blancs, plus la préparation de la fonction F23 éventuellement à créer \* mais sans obligation voir la fiche n°7.

## **Au préalable et impérativement modifiez la CV 31 avec la valeur 16 la CV 32 valeur 4**

Ensuite entrez les valeurs suivantes :

Commencez par lire les CVs concernées et notez les dans la colonne prévue à cet effet et ce avant de réaliser les changements, cette action vous permettra de revenir à un éventuel paramétrage usine si vous le souhaitez.

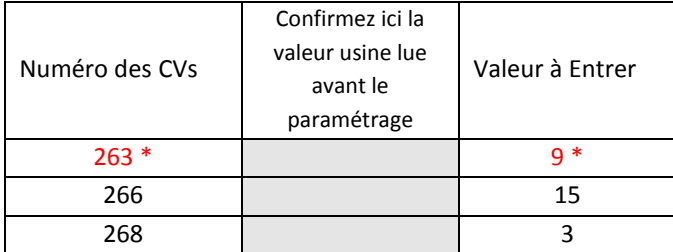

## **\*** Voir aussi fiche 7

**Poursuivez en modifiant impérativement la CV 31 avec la valeur 16 la CV 32 valeur 1 au préalable** Ensuite entrez les valeurs suivantes :

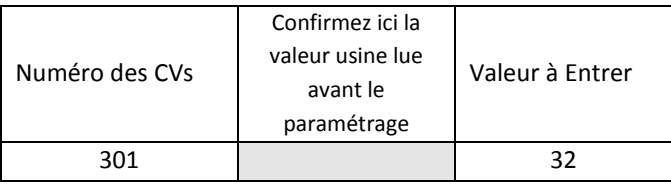

## **Poursuivez en modifiant impérativement la CV 31 avec la valeur 16 la CV 32 valeur 2 au préalable** Ensuite entrez les valeurs suivantes :

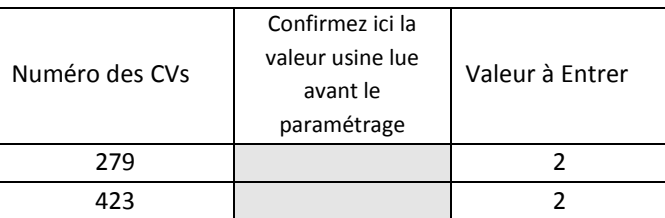

**Terminons en modifiant impérativement la CV 31 avec la valeur 16 la CV 32 valeur 3 au préalable** Ensuite entrez les valeurs suivantes :

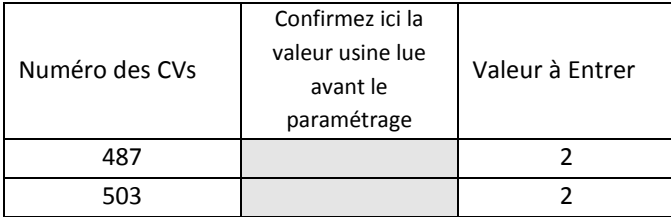

Par Eric LIMOUSIN (espacerails.com) pour REE MODELES Avril 2015